**Enhancing System Performance Using Clock Synchronization and Web Caching in Oracle Solaris 11.3**

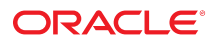

**Part No: E57652** October 2017

Enhancing System Performance Using Clock Synchronization and Web Caching in Oracle Solaris 11.3

#### **Part No: E57652**

Copyright © 2002, 2017, Oracle and/or its affiliates. All rights reserved.

This software and related documentation are provided under a license agreement containing restrictions on use and disclosure and are protected by intellectual property laws. Except as expressly permitted in your license agreement or allowed by law, you may not use, copy, reproduce, translate, broadcast, modify, license, transmit, distribute, exhibit, perform,<br>publish, or display any part, in any form prohibited.

The information contained herein is subject to change without notice and is not warranted to be error-free. If you find any errors, please report them to us in writing.

If this is software or related documentation that is delivered to the U.S. Government or anyone licensing it on behalf of the U.S. Government, then the following notice is applicable:

U.S. GOVERNMENT END USERS: Oracle programs, including any operating system, integrated software, any programs installed on the hardware, and/or documentation, delivered to U.S. Government end users are "commercial computer software" pursuant to the applicable Federal Acquisition Regulation and agency-specific supplemental regulations. As such, use, duplication, disclosure, modification, and adaptation of the programs, including any operating system, integrated software, any programs installed on the<br>hardware, and/or documentation, shall be

This software or hardware is developed for general use in a variety of information management applications. It is not developed or intended for use in any inherently dangerous applications, including applications that may create a risk of personal injury. If you use this software or hardware in dangerous applications, then you shall be responsible to take all appropriate fail-safe, backup, redundancy, and other measures to ensure its safe use. Oracle Corporation and its affiliates disclaim any liability for any damages caused by use of this software or hardware in dangerous applications.

Oracle and Java are registered trademarks of Oracle and/or its affiliates. Other names may be trademarks of their respective owners.

Intel and Intel Xeon are trademarks or registered trademarks of Intel Corporation. All SPARC trademarks are used under license and are trademarks or registered trademarks of SPARC International, Inc. AMD, Opteron, the AMD logo, and the AMD Opteron logo are trademarks or registered trademarks of Advanced Micro Devices. UNIX is a registered trademark of The Open Group.

This software or hardware and documentation may provide access to or information about content, products, and services from third parties. Oracle Corporation and its affiliates are not responsible for and expressly disclaim all warranties of any kind with respect to third-party content, products, and services unless otherwise set forth in an applicable agreement between you and Oracle. Oracle Corporation and its affiliates will not be responsible for any loss, costs, or damages incurred due to your access to or use of third-party content, products, or services, except as set forth in an applicable agreement between you and Oracle.

#### **Access to Oracle Support**

Oracle customers that have purchased support have access to electronic support through My Oracle Support. For information, visit [http://www.oracle.com/pls/topic/lookup?](http://www.oracle.com/pls/topic/lookup?ctx=acc&id=info) [ctx=acc&id=info](http://www.oracle.com/pls/topic/lookup?ctx=acc&id=info) or visit <http://www.oracle.com/pls/topic/lookup?ctx=acc&id=trs> if you are hearing impaired.

#### **Référence: E57652**

Copyright © 2002, 2017, Oracle et/ou ses affiliés. Tous droits réservés.

Ce logiciel et la documentation qui l'accompagne sont protégés par les lois sur la propriété intellectuelle. Ils sont concédés sous licence et soumis à des restrictions d'utilisation et de divulgation. Sauf stipulation expresse de votre contrat de licence ou de la loi, vous ne pouvez pas copier, reproduire, traduire, diffuser, modifier, accorder de licence, transmettre, distribuer, exposer, exécuter, publier ou afficher le logiciel, même partiellement, sous quelque forme et par quelque procédé que ce soit. Par ailleurs, il est interdit de procéder à toute ingénierie inverse du logiciel, de le désassembler ou de le décompiler, excepté à des fins d'interopérabilité avec des logiciels tiers ou tel que prescrit par la loi.

Les informations fournies dans ce document sont susceptibles de modification sans préavis. Par ailleurs, Oracle Corporation ne garantit pas qu'elles soient exemptes d'erreurs et vous invite, le cas échéant, à lui en faire part par écrit.

Si ce logiciel, ou la documentation qui l'accompagne, est livré sous licence au Gouvernement des Etats-Unis, ou à quiconque qui aurait souscrit la licence de ce logiciel pour le compte du Gouvernement des Etats-Unis, la notice suivante s'applique :

U.S. GOVERNMENT END USERS: Oracle programs, including any operating system, integrated software, any programs installed on the hardware, and/or documentation, delivered to U.S. Government end users are "commercial computer software" pursuant to the applicable Federal Acquisition Regulation and agency-specific supplemental<br>regulations. As such, use, duplication, disclosure, modif hardware, and/or documentation, shall be subject to license terms and license restrictions applicable to the programs. No other rights are granted to the U.S. Government.

Ce logiciel ou matériel a été développé pour un usage général dans le cadre d'applications de gestion des informations. Ce logiciel ou matériel n'est pas conçu ni n'est destiné à être utilisé dans des applications à risque, notamment dans des applications pouvant causer un risque de dommages corporels. Si vous utilisez ce logiciel ou ce matériel dans le cadre d'applications dangereuses, il est de votre responsabilité de prendre toutes les mesures de secours, de sauvegarde, de redondance et autres mesures nécessaires à son utilisation dans des conditions optimales de sécurité. Oracle Corporation et ses affiliés déclinent toute responsabilité quant aux dommages causés par l'utilisation de ce logiciel ou matériel pour des applications dangereuses.

Oracle et Java sont des marques déposées d'Oracle Corporation et/ou de ses affiliés. Tout autre nom mentionné peut correspondre à des marques appartenant à d'autres propriétaires qu'Oracle.

Intel et Intel Xeon sont des marques ou des marques déposées d'Intel Corporation. Toutes les marques SPARC sont utilisées sous licence et sont des marques ou des marques déposées de SPARC International, Inc. AMD, Opteron, le logo AMD et le logo AMD Opteron sont des marques ou des marques déposées d'Advanced Micro Devices. UNIX est une marque déposée de The Open Group.

Ce logiciel ou matériel et la documentation qui l'accompagne peuvent fournir des informations ou des liens donnant accès à des contenus, des produits et des services émanant de tiers. Oracle Corporation et ses affiliés déclinent toute responsabilité ou garantie expresse quant aux contenus, produits ou services émanant de tiers, sauf mention contraire stipulée dans un contrat entre vous et Oracle. En aucun cas, Oracle Corporation et ses affiliés ne sauraient être tenus pour responsables des pertes subies, des coûts occasionnés ou des dommages causés par l'accès à des contenus, produits ou services tiers, ou à leur utilisation, sauf mention contraire stipulée dans un contrat entre vous et Oracle.

#### **Accès aux services de support Oracle**

Les clients Oracle qui ont souscrit un contrat de support ont accès au support électronique via My Oracle Support. Pour plus d'informations, visitez le site [http://www.oracle.com/](http://www.oracle.com/pls/topic/lookup?ctx=acc&id=info) [pls/topic/lookup?ctx=acc&id=info](http://www.oracle.com/pls/topic/lookup?ctx=acc&id=info) ou le site <http://www.oracle.com/pls/topic/lookup?ctx=acc&id=trs> si vous êtes malentendant.

# **Contents**

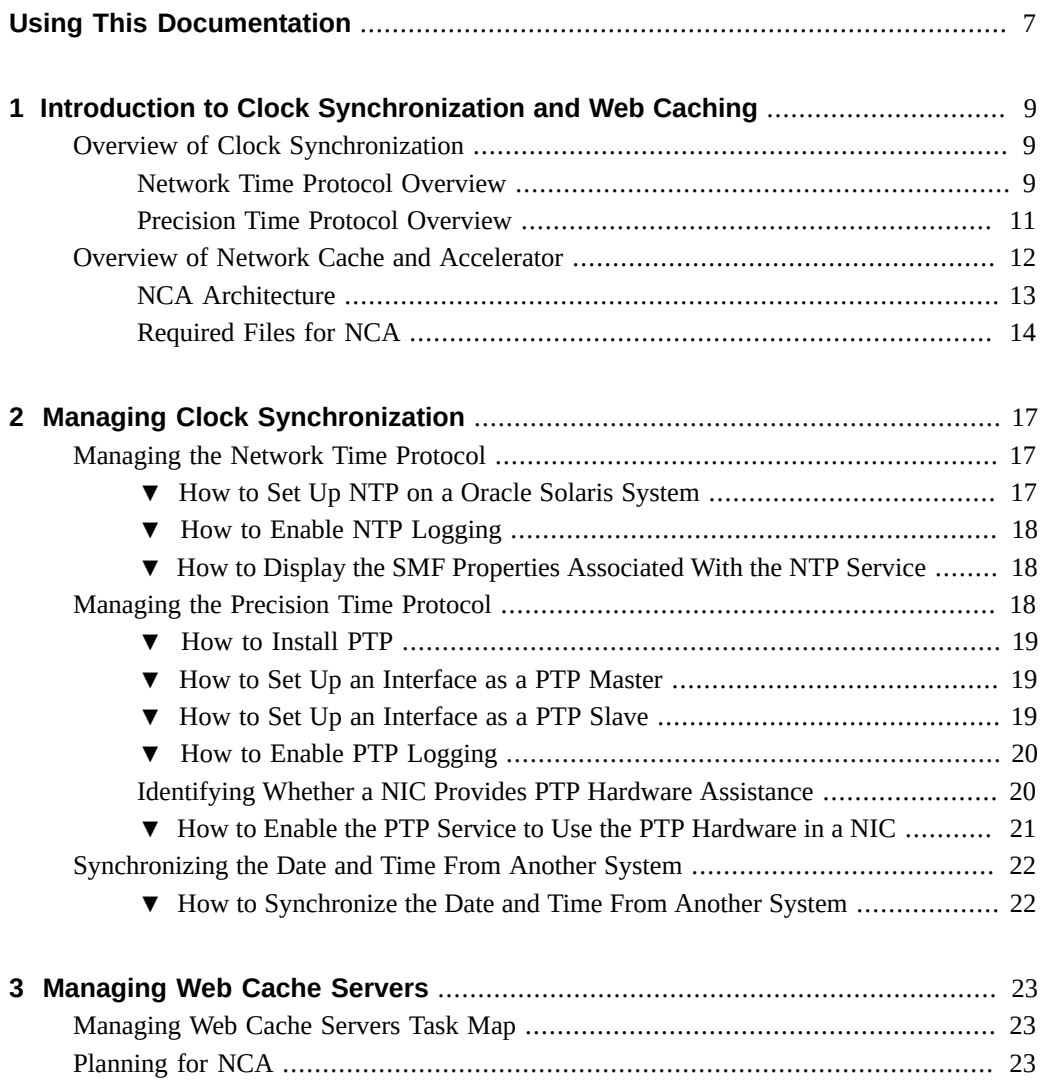

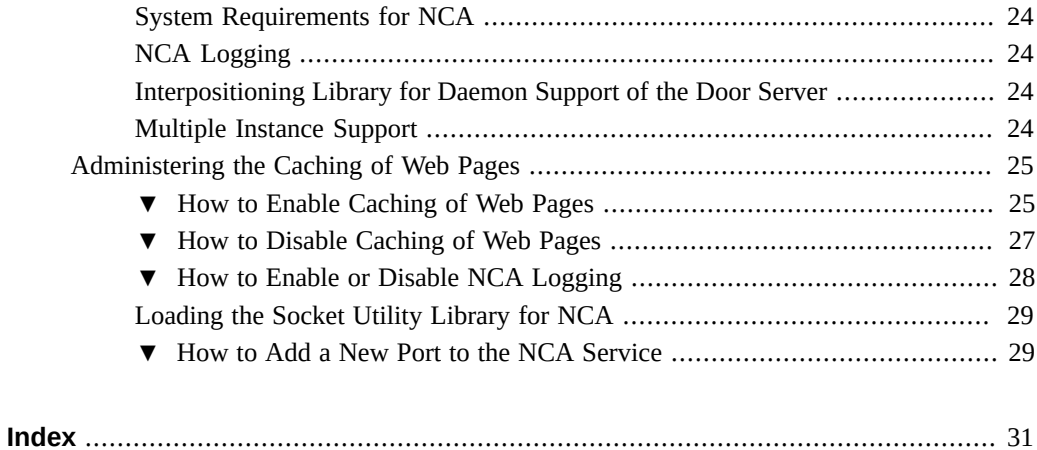

# <span id="page-6-0"></span>Using This Documentation

- **Overview** Describes how to use the clock synchronization and web caching services to enhance system performance.
- **Audience** Technicians, system administrators, and authorized service providers.
- **Required knowledge** Basic and some advanced network administration skills.

# **Product Documentation Library**

Documentation and resources for this product and related products are available at [http://www.](http://www.oracle.com/pls/topic/lookup?ctx=E53394-01) [oracle.com/pls/topic/lookup?ctx=E53394-01](http://www.oracle.com/pls/topic/lookup?ctx=E53394-01).

## **Feedback**

Provide feedback about this documentation at <http://www.oracle.com/goto/docfeedback>.

8 Enhancing System Performance Using Clock Synchronization and Web Caching in Oracle Solaris 11.3 • October 2017

# <span id="page-8-0"></span>Introduction to Clock Synchronization and Web **Caching**

This chapter provides an overview about clock synchronization and web caching services. It covers the following topics:

- ["Overview of Clock Synchronization" on page 9](#page-8-1)
- ["Overview of Network Cache and Accelerator" on page 12](#page-11-0)

### <span id="page-8-3"></span><span id="page-8-1"></span>**Overview of Clock Synchronization**

Clock synchronization software synchronizes time across multiple systems in a network. Oracle Solaris uses the Network Time Protocol (NTP) and the Precision Time Protocol (PTP) to synchronize the system clock. You can also use the rdate command while using the cron utility to synchronize system clocks.

You must not run NTP and PTP on the same system simultaneously. Also, you must configure only a single instance of the NTP or PTP service on a system.

**Note -** Do not use the rdate, ntpdate, or date command to set the date and time while NTP is running. However, you can run the ntpdate command with the -q and -d options as it does not set the time.

### <span id="page-8-2"></span>**Network Time Protocol Overview**

<span id="page-8-4"></span>NTP is an open source software from the University of Delaware that is included in the Oracle Solaris software. The ntpd daemon sets and maintains the system time of day. The ntpd daemon is a complete implementation of the version 4 standard as defined by [Network Time](https://www.rfc-editor.org/info/rfc5905) [Protocol Version 4: Protocol and Algorithms Specification, RFC 5905](https://www.rfc-editor.org/info/rfc5905). You can use the svc:/ network/ntp:default service to start the ntpd daemon.

The ntpd daemon reads the /etc/inet/ntp.conf file at system startup. See the ntp.conf(4) man page for information about configuration options. Sample ntp.conf files are available at /etc/inet/ntp.server and /etc/inet/ntp.client on a system.

Note the following when using NTP in your network:

- The ntpd daemon uses minimal system resources.
- An NTP client synchronizes automatically with an NTP server when it boots. If the NTP client becomes unsynchronized, the client resynchronizes again when the client contacts a time server.
- <span id="page-9-5"></span>■ If you use the NTP service on a virtualized SPARC system, you must run the NTP service in the global zone, logical domain, control domain, and kernel zone.
- You cannot run the NTP service on both global zone and non-global zone at the same time.
- By default, you cannot run the NTP service on a non-global zone because a non-global zone does not have sufficient privileges. However, if the NTP service is not running on the global zone, you can configure a non-global zone with the privileges required to run the NTP service.
- Avoid configuring exactly two NTP servers as this might lead to clock hopping.
- You must use only one NTP server to set the system time and keep it correct. However, for setting system time accurately, you can use a minimum of four NTP servers.
- Use local reference clock only when necessary.

Additional documentation for the NTP service is available at /usr/share/doc/ntp/index.html on a system running the Oracle Solaris 11 release.

For information about procedures for administering NTP, see ["Managing the Network Time](#page-16-1) [Protocol" on page 17](#page-16-1). For instructions about installing NTP while configuring OpenStack on Oracle Solaris, see ["How to Install and Configure Network Time Protocol" in](http://www.oracle.com/pls/topic/lookup?ctx=E65465-01&id=OSTCKntpinstall) *Installing and [Configuring OpenStack \(Havana\) in Oracle Solaris](http://www.oracle.com/pls/topic/lookup?ctx=E65465-01&id=OSTCKntpinstall)*.

### **Required Files for NTP**

<span id="page-9-4"></span>The NTP service requires the files listed in the following table.

<span id="page-9-3"></span><span id="page-9-2"></span><span id="page-9-1"></span><span id="page-9-0"></span>

| <b>File Name</b>     | <b>Function</b>                                                                                                    |
|----------------------|----------------------------------------------------------------------------------------------------|
| /etc/inet/ntp.client | Sample configuration file for NTP clients and servers.                                                                   |
| /etc/inet/ntp.conf   | Lists configuration options for NTP.                                                                                     |
| /etc/inet/ntp.keys   | Contains the NTP authentication keys.<br><b>Note -</b> This is an optional file and is not delivered by the NTP package. |
| /etc/inet/ntp.leap   | Leap seconds configuration file. This is an optional file and is not delivered by<br>the NTP package.                    |

**TABLE 1** Required NTP Files

<span id="page-10-9"></span><span id="page-10-7"></span><span id="page-10-6"></span><span id="page-10-5"></span><span id="page-10-4"></span><span id="page-10-2"></span>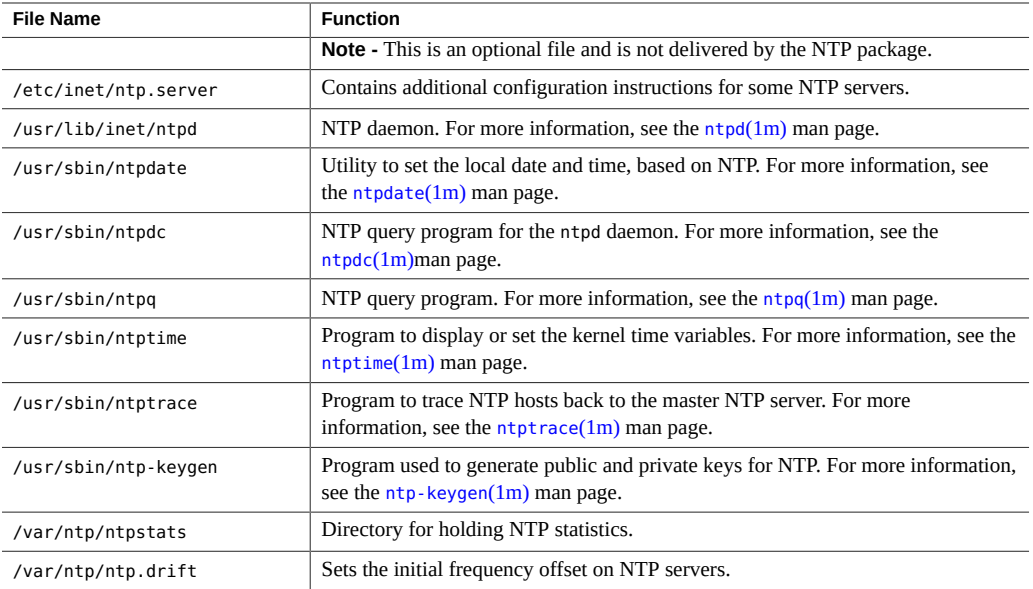

## <span id="page-10-10"></span><span id="page-10-8"></span><span id="page-10-3"></span><span id="page-10-1"></span><span id="page-10-0"></span>**Precision Time Protocol Overview**

<span id="page-10-11"></span>The PTP software synchronizes system time across multiple systems in a broadcast domain, such as a local area network (LAN). Oracle Solaris PTP software is implemented as the ptpd daemon, which is based on the public domain software available at [GitHub](https://github.com/ptpd/ptpd). It implements PTP Version 2 as defined in the IEEE standard 1588-2008.

The ptpd daemon can use the hardware assistance capability provided by any compatible Network Interface Card (NIC) and its driver to timestamp the PTP packets.

You can use the svc:/network/ptp:default service to start the ptpd daemon. You can configure a system as a PTP slave or a PTP master.

- <span id="page-10-13"></span>**PTP slave** – Runs the ptpd daemon in slave mode. A PTP slave synchronizes the system clock to a master clock present in the subnet.
- <span id="page-10-12"></span>■ **PTP master** – Runs the ptpd daemon in master mode. Other systems in the slave mode can synchronize their clock to the PTP master.

The state of the ptpd daemon can be slave, master, or initializing.

By default, the service management facility starts the PTP service as a slave and binds the PTP service to the first interface that is up and running. For more information about the Service Management Facility, see the [smf](http://www.oracle.com/pls/topic/lookup?ctx=E86824-01&id=REFMAN5smf-5)(5) man page.

<span id="page-11-3"></span>The ptpd daemon uses the /var/log/ptp.log file to record the following information:

- Timestamp of the PTP log entry
- State of the ptpd daemon
- Clock ID

For task information, refer to ["Managing the Precision Time Protocol" on page 18](#page-17-2).

### <span id="page-11-2"></span><span id="page-11-0"></span>**Overview of Network Cache and Accelerator**

The Network Cache and Accelerator (NCA) increases web server performance by maintaining an in-kernel cache of web pages that are accessed during HTTP requests. This in-kernel cache uses system memory to significantly increase performance for HTTP requests that are normally handled by web servers. Using system memory to hold web pages for HTTP requests increases web server performance by reducing the overhead between the kernel and the web server. NCA provides a sockets interface through which any web server can communicate with NCA with minimal modifications.

In situations where the requested page is retrieved from the in-kernel cache (cache hit), performance improves dramatically. In situations where the requested page is not in the cache (cache miss) and must be retrieved from the web server, performance is also significantly improved.

This product is intended to be run on a dedicated web server. If you run other large processes on a server that runs NCA, problems can result.

NCA logs all cache hits. This log is stored in binary format to increase performance. The ncab2clf command can be used to convert the log from binary format to common log format (CLF).

<span id="page-11-1"></span>The Oracle Solaris release includes the following enhancements:

- Sockets interface.
- Support for vectored sendfile, which provides support for AF\_NCA. See the [sendfilev](http://www.oracle.com/pls/topic/lookup?ctx=E86824-01&id=REFMAN3Dsendfilev-3ext)(3EXT) man page for more information.
- New options for the ncab2clf command that support the ability to skip records before a selected date (-s) and to process a specified number of records (-n).
- logd path name in ncalogd.conf can specify either a raw device, a file, or a combination of the two.
- Support for a web server to open multiple AF\_NCA sockets. With multiple sockets, you can have different web servers that run on one server.

■ A new configuration file, /etc/nca/ncaport.conf, to manage the IP addresses and ports that NCA uses. If web server does not provide native support for the AF\_NCA socket, use this file and the NCA socket utility library to convert an AF\_INET socket to an AF\_NCA socket.

For task information about managing and administering web cache servers, refer to ["Managing](#page-22-1) [Web Cache Servers Task Map" on page 23](#page-22-1) and ["Administering the Caching of Web](#page-24-0) [Pages" on page 25](#page-24-0).

## <span id="page-12-0"></span>**NCA Architecture**

<span id="page-12-1"></span>The NCA feature includes the following components.

- Kernel module, ncakmod
- Web server, httpd

The kernel module ncakmod maintains the cache of web pages in system memory. The module communicates with a web server, httpd, through a sockets interface. The family type is PF\_NCA.

The kernel module also provides a logging facility that logs all HTTP cache hits. NCA logging writes HTTP data to the disk in binary format. NCA provides a conversion utility for converting binary log files to common log format (CLF).

The following figure shows the flow of data for the conventional path and the path that is used when NCA is enabled.

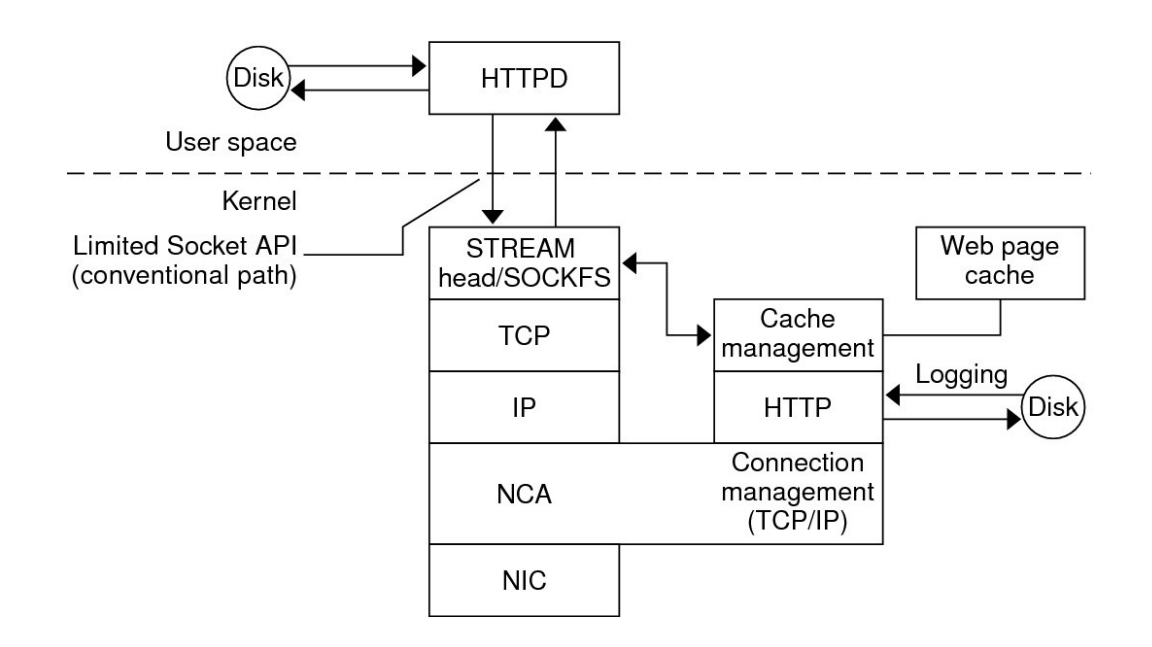

#### **FIGURE 1** Data Flow With the NCA Service

### **NCA to Httpd Request Flow**

The request flow between the client and the web server proceeds as follows:

- 1. An HTTP request is made from the client to the web server.
- 2. If the page is in cache, the in-kernel cache web page is returned.
- 3. If the page is not in cache, the request goes to the web server to retrieve or update the page.
- 4. Whether the page is cached depends on the HTTP protocol semantics that are used in the response, or not. If the Pragma: No-cache header is included in the HTTP request, the page is not cached.
- 5. The page is returned to the client

### <span id="page-13-0"></span>**Required Files for NCA**

<span id="page-13-1"></span>The following table lists the files that are necessary to support the NCA feature. Many of these files are ASCII, but some of the files are binary.

<span id="page-14-6"></span><span id="page-14-5"></span><span id="page-14-4"></span><span id="page-14-3"></span><span id="page-14-2"></span><span id="page-14-1"></span><span id="page-14-0"></span>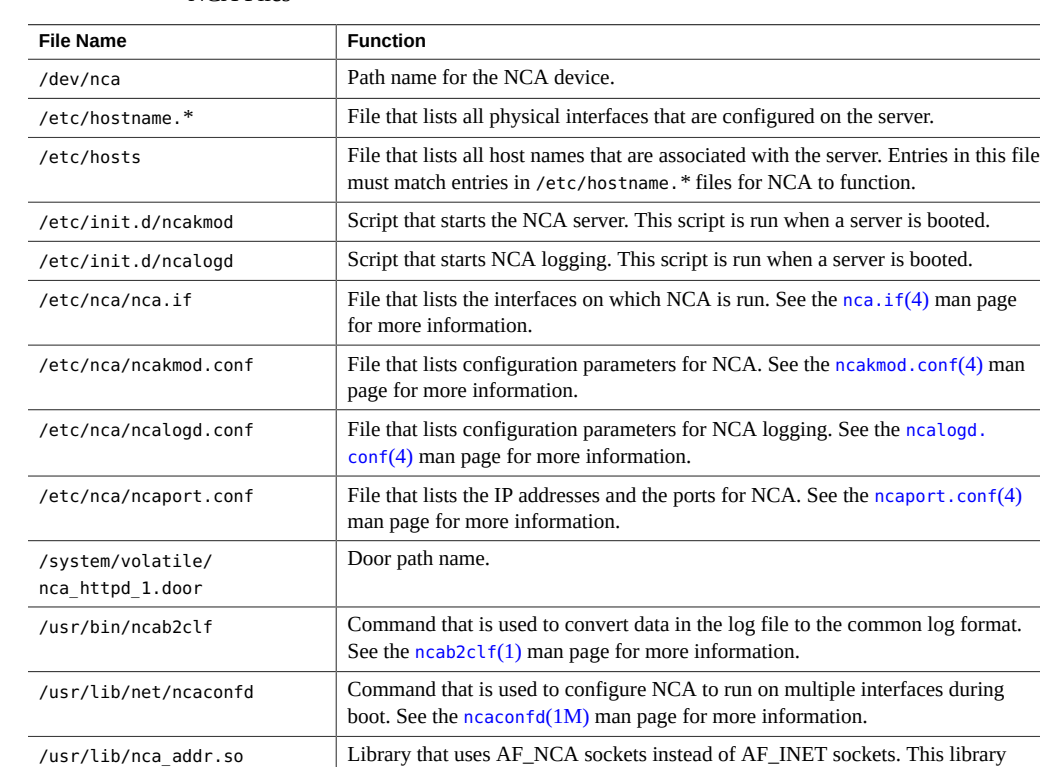

<span id="page-14-13"></span><span id="page-14-12"></span><span id="page-14-11"></span><span id="page-14-10"></span><span id="page-14-9"></span><span id="page-14-8"></span><span id="page-14-7"></span>man page for more information. /var/nca/log File that holds the log file data. The file is in binary format, so do not edit it.

**TABLE 2** NCA Files

must be used on web servers that use AF\_INET sockets. See the [ncad\\_addr](http://www.oracle.com/pls/topic/lookup?ctx=E86824-01&id=REFMAN4ncad-addr-4)(4)

Enhancing System Performance Using Clock Synchronization and Web Caching in Oracle Solaris 11.3 • October 2017

# <span id="page-16-0"></span>Managing Clock Synchronization

Many databases and authentication services require system clocks to be kept synchronized within a network. This chapter covers the following related topics:

- ["Managing the Network Time Protocol" on page 17](#page-16-1)
- ["Managing the Precision Time Protocol" on page 18](#page-17-2)
- ["Synchronizing the Date and Time From Another System" on page 22](#page-21-0)

### <span id="page-16-2"></span><span id="page-16-1"></span>**Managing the Network Time Protocol**

The procedures in this section describe how to set up and use the NTP service. You can set up a Oracle Solaris system as an NTP server or an NTP client.

#### **How to Set Up NTP on a Oracle Solaris System V**

### <span id="page-16-3"></span>**1. Become an administrator.**

For more information, see ["Using Your Assigned Administrative Rights" in](http://www.oracle.com/pls/topic/lookup?ctx=E53394-01&id=OSSUPrbactask-28) *Securing Users and [Processes in Oracle Solaris 11.3](http://www.oracle.com/pls/topic/lookup?ctx=E53394-01&id=OSSUPrbactask-28)*.

<span id="page-16-4"></span>**2. Copy the ntp.client file to use as a template for the ntp.conf file.**

```
# cd /etc/inet
# cp ntp.client ntp.conf
```
- **3. Make site-specific changes to the ntp.conf file as needed.**
- **4. (Server-only) Add information from the ntp.server file to the ntp.conf file.**
- <span id="page-16-5"></span>**5. Start the ntpd daemon.**
	- # **svcadm enable ntp**

#### <span id="page-17-0"></span>**How to Enable NTP Logging**  $\blacktriangledown$

### <span id="page-17-3"></span>**1. Become an administrator.**

For more information, see ["Using Your Assigned Administrative Rights" in](http://www.oracle.com/pls/topic/lookup?ctx=E53394-01&id=OSSUPrbactask-28) *Securing Users and [Processes in Oracle Solaris 11.3](http://www.oracle.com/pls/topic/lookup?ctx=E53394-01&id=OSSUPrbactask-28)*.

### **2. Enable logging.**

# **svccfg -s svc:/network/ntp:default setprop config/verbose\_logging = true**

See the [svccfg](http://www.oracle.com/pls/topic/lookup?ctx=E86824-01&id=REFMAN1Msvccfg-1m) $(1M)$  man page for more information.

**3. Update the SMF repository and restart the service.**

```
# svcadm refresh svc:/network/ntp:default
# svcadm restart svc:/network/ntp:default
```
**4. Verify that logging has been enabled.**

```
# svcprop -p config/verbose_logging svc:/network/ntp:default
true
```
## <span id="page-17-1"></span>**How to Display the SMF Properties Associated With the NTP Service**

- **List the SMF properties by using the svcprop command.**
	- To list all of the properties associated with the NTP service:
		- # **svcprop svc:/network/ntp:default**
	- To list all of the properties in the config property group:
		- # **svcprop -p config svc:/network/ntp:default**

### <span id="page-17-2"></span>**Managing the Precision Time Protocol**

You can use the PTP service, svc:/network/ptp:default, to set up an interface as a PTP master or a PTP slave. The procedures in this section describe how to set up the PTP service for clock synchronization.

## <span id="page-18-0"></span>**How to Install PTP**

<span id="page-18-3"></span>**1. Become an administrator.**

For more information, see ["Using Your Assigned Administrative Rights" in](http://www.oracle.com/pls/topic/lookup?ctx=E53394-01&id=OSSUPrbactask-28) *Securing Users and [Processes in Oracle Solaris 11.3](http://www.oracle.com/pls/topic/lookup?ctx=E53394-01&id=OSSUPrbactask-28)*.

- **2. Verify whether the PTP package is installed.**
	- # **pkg info ptp**
- **3. Install the PTP package if it is not installed.**

# **pkg install ptp**

#### <span id="page-18-1"></span> $\blacktriangledown$ **How to Set Up an Interface as a PTP Master**

<span id="page-18-4"></span>**1. Become an administrator.**

For more information, see ["Using Your Assigned Administrative Rights" in](http://www.oracle.com/pls/topic/lookup?ctx=E53394-01&id=OSSUPrbactask-28) *Securing Users and [Processes in Oracle Solaris 11.3](http://www.oracle.com/pls/topic/lookup?ctx=E53394-01&id=OSSUPrbactask-28)*.

**2. Assign a system as the PTP master.**

# **svccfg -s svc:/network/ptp:default setprop config/node\_type=master**

**3. Enable an interface to listen to the PTP packets.**

# **svccfg -s svc:/network/ptp:default setprop config/listen\_ifname=***interface-name*

- **4. Determine whether the PTP service is enabled by using the svcs command.**
	- If the PTP service is not enabled on the master system, enable it.

# **svcadm enable svc:/network/ptp:default**

■ If the PTP service is already enabled, restart the PTP service.

# **svcadm restart svc:/network/ptp:default**

## <span id="page-18-2"></span>**How to Set Up an Interface as a PTP Slave**

<span id="page-18-5"></span>**1. Become an administrator.**

For more information, see ["Using Your Assigned Administrative Rights" in](http://www.oracle.com/pls/topic/lookup?ctx=E53394-01&id=OSSUPrbactask-28) *Securing Users and [Processes in Oracle Solaris 11.3](http://www.oracle.com/pls/topic/lookup?ctx=E53394-01&id=OSSUPrbactask-28)*.

**2. Enable an interface to listen to the PTP packets.**

# **svccfg -s svc:/network/ptp:default setprop config/listen\_ifname=***interface-name*

**3. Assign the interface as a PTP slave.**

# **svccfg -s svc:/network/ptp:default setprop config/node\_type=slave**

- <span id="page-19-0"></span>**4. Enable the PTP service on the slave system.**
	- # **svcadm enable svc:/network/ptp:default**

### **How to Enable PTP Logging**

### <span id="page-19-2"></span>**1. Become an administrator.**

For more information, see ["Using Your Assigned Administrative Rights" in](http://www.oracle.com/pls/topic/lookup?ctx=E53394-01&id=OSSUPrbactask-28) *Securing Users and [Processes in Oracle Solaris 11.3](http://www.oracle.com/pls/topic/lookup?ctx=E53394-01&id=OSSUPrbactask-28)*.

### **2. Enable PTP logging.**

# **svccfg -s svc:/network/ptp:default setprop config/enable\_logging=true**

For more information, see the  $\frac{\sqrt{1 - \frac{1}{n}}}{\sqrt{n}}$  man page.

### **3. Restart the PTP service.**

# **svcadm restart svc:/network/ptp:default**

## <span id="page-19-1"></span>**Identifying Whether a NIC Provides PTP Hardware Assistance**

<span id="page-19-3"></span>PTP can use the hardware assistance capability provided by any compatible NIC to improve the clock synchronization accuracy.

To determine whether a NIC provides hardware assistance to the ptpd daemon, issue the following command:

#### # **dladm show-linkprop -p ptp**

If the ptp property value that is displayed in the VALUE field of the output is 1 (one), then the corresponding NIC provides hardware assistance to the ptpd daemon.

You can configure the ptpd daemon to use the hardware assistance that is provided by a NIC. For more information, see ["How to Enable the PTP Service to Use the PTP Hardware in a](#page-20-0) [NIC" on page 21](#page-20-0).

**EXAMPLE 1** Displaying the PTP Property of NICs in a System

### # **dladm show-linkprop -p ptp**

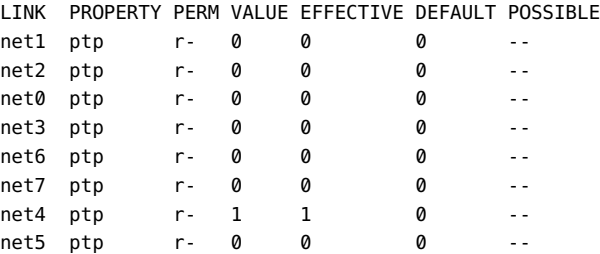

This example displays the ptp property value for the interface cards in the system. The integer 1 in the VALUE field for net4 indicates that net4 can provide hardware assistance to the ptpd daemon.

### <span id="page-20-0"></span>**How to Enable the PTP Service to Use the PTP V Hardware in a NIC**

### <span id="page-20-1"></span>**1. Become an administrator.**

For more information, see ["Using Your Assigned Administrative Rights" in](http://www.oracle.com/pls/topic/lookup?ctx=E53394-01&id=OSSUPrbactask-28) *Securing Users and [Processes in Oracle Solaris 11.3](http://www.oracle.com/pls/topic/lookup?ctx=E53394-01&id=OSSUPrbactask-28)*.

- **2. Ensure that the PTP service is enabled.**
	- # **svcs -l svc:/network/ptp:default**
- **3. Check whether any of the NICs support PTP.**

# **dladm show-linkprop -p ptp**

**4. If a NIC is found, configure the PTP service to use the PTP hardware.**

# **svccfg -s svc:/network/ptp:default setprop config/use\_hw=true**

- **5. Restart the PTP service.**
	- # **svcadm restart svc:/network/ptp:default**

### <span id="page-21-1"></span><span id="page-21-0"></span>**Synchronizing the Date and Time From Another System**

The following procedure describes how to update the current time without having to set up NTP.

## **How to Synchronize the Date and Time From Another System**

**1. Become an administrator.**

For more information, see ["Using Your Assigned Administrative Rights" in](http://www.oracle.com/pls/topic/lookup?ctx=E53394-01&id=OSSUPrbactask-28) *Securing Users and [Processes in Oracle Solaris 11.3](http://www.oracle.com/pls/topic/lookup?ctx=E53394-01&id=OSSUPrbactask-28)*.

<span id="page-21-3"></span>**2. Reset the date and time to synchronize with another system.**

# **rdate** *other-system-name*

**3. Verify that you have reset your system's date correctly by using the date command.**

The output should show a date and time that matches that of the other system.

**Example 2** Synchronizing Date and Time From Another System

<span id="page-21-2"></span>This example shows how to use rdate to synchronize the date and time of one system with another. In this example, the system earth, running several hours behind, is reset to match the date and time of the server mars.

earth# **date** Tue Jun 3 11:08:27 MDT 2014 earth# **rdate mars** Tue Jun 3 14:06:37 2014 earth# **date** Tue Jun 3 14:06:40 MDT 2014 <span id="page-22-0"></span>**\*\*\*** CHAPTER 3

# Managing Web Cache Servers

This chapter provides the procedures for using Network Cache and Accelerator in the Oracle Solaris 11 release.

- ["Managing Web Cache Servers Task Map" on page 23](#page-22-1)
- ["Administering the Caching of Web Pages" on page 25](#page-24-0)

To improve security between two applications, you may want to look at [Chapter 3, "Web](http://www.oracle.com/pls/topic/lookup?ctx=E53394-01&id=NWSECwebk-1) [Servers and the Secure Sockets Layer Protocol" in](http://www.oracle.com/pls/topic/lookup?ctx=E53394-01&id=NWSECwebk-1) *Securing the Network in Oracle Solaris 11.3*.

## <span id="page-22-3"></span><span id="page-22-1"></span>**Managing Web Cache Servers Task Map**

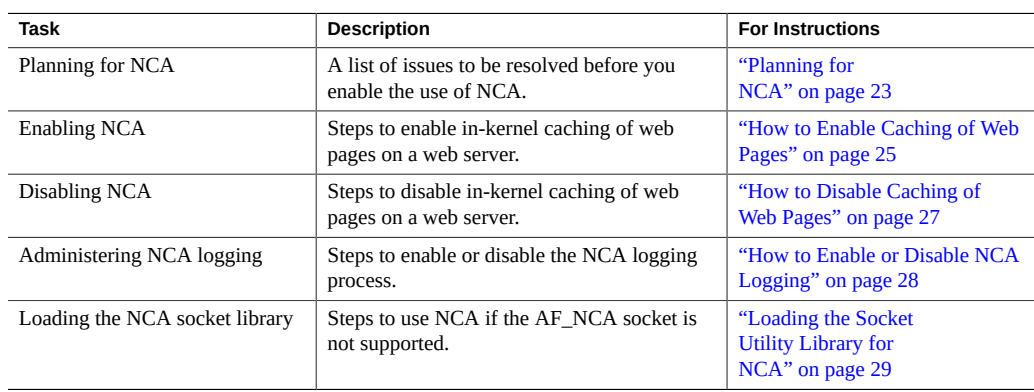

The following table describes the tasks that are needed to use NCA.

## <span id="page-22-2"></span>**Planning for NCA**

This section discusses the issues that need to be resolved before starting the NCA service.

## <span id="page-23-0"></span>**System Requirements for NCA**

<span id="page-23-5"></span>To support NCA, the system must meet these requirements:

- 256 Mbytes RAM must be installed.
- The Oracle Solaris release must be installed.
- Support for a web server that has native support for NCA or a web server whose startup script has been modified to use the Socket Utility Library for NCA:
	- Apache web server, which ships with the Oracle Solaris release
	- Oracle iPlanet Web Server

This product is intended to be run on a dedicated web server. The running of other large processes on a server that runs NCA can cause problems.

## <span id="page-23-1"></span>**NCA Logging**

You can configure the NCA service to log web activity. Generally, NCA logging should be enabled if the web server logging is enabled.

## <span id="page-23-2"></span>**Interpositioning Library for Daemon Support of the Door Server**

<span id="page-23-4"></span>Many web servers use AF\_INET sockets. By default, NCA uses AF\_NCA sockets. To correct this situation, an interpositioning library is provided. The new library is loaded in front of the standard socket library, libsocket.so. The library call bind() is interposed by the new library, ncad addr.so. Suppose that the status is enabled in /etc/nca/ncakmod.conf. The version of Apache that is included with the Solaris 9 and Solaris 10 release is already set up to call this library. If you are using IWS or Netscape servers, see ["Loading the Socket Utility Library for](#page-28-0) [NCA" on page 29](#page-28-0) to use the new library.

### <span id="page-23-3"></span>**Multiple Instance Support**

<span id="page-23-6"></span>Systems that have NCA installed often need to run multiple instances of a web server. For example, a single system might need to support a web server for outside access as well as web administration. To separate these web servers, you would configure each web server to use a separate port.

## <span id="page-24-5"></span><span id="page-24-1"></span><span id="page-24-0"></span>**Administering the Caching of Web Pages**

This section provides procedures to enable or disable parts of the NCA service.

#### $\blacktriangledown$ **How to Enable Caching of Web Pages**

### <span id="page-24-2"></span>**1. Become an administrator.**

For more information, see ["Using Your Assigned Administrative Rights" in](http://www.oracle.com/pls/topic/lookup?ctx=E53394-01&id=OSSUPrbactask-28) *Securing Users and [Processes in Oracle Solaris 11.3](http://www.oracle.com/pls/topic/lookup?ctx=E53394-01&id=OSSUPrbactask-28)*.

**2. Register the interfaces by adding the names of each of the physical interfaces in the /etc/nca/nca.if file.**

<span id="page-24-3"></span>See the  $nca.i.f(4)$  man page for more information. For example:

# **cat /etc/nca/nca.if** hme0 hme1

Each interface must have an accompanying hostname.*interface-name* file and an entry in /etc/ hosts file for the contents of hostname.*interface-name*.

To start the NCA feature on all interfaces, place an asterisk, \*, in the nca.if file.

**3. Enable the ncakmod kernel module by Changing the status entry in /etc/nca/ ncakmod.conf to enabled.**

```
# cat /etc/nca/ncakmod.conf
#
# NCA Kernel Module Configuration File
#
status=enabled
httpd_door_path=/system/volatile/nca_httpd_1.door
nca_active=disabled
```
<span id="page-24-4"></span>See the [ncakmod.conf](http://www.oracle.com/pls/topic/lookup?ctx=E86824-01&id=REFMAN4ncakmod.conf-4)(4) man page for more information.

### **4. (Optional) Enable NCA logging by changing the status entry in /etc/nca/ ncalogd.conf to enabled.**

Change the status entry in /etc/nca/ncalogd.conf to enabled.

```
# cat /etc/nca/ncalogd.conf
#
```

```
# NCA Logging Configuration File
#
status=enabled
logd path name="/var/nca/log"
logd_file_size=1000000
```
<span id="page-25-0"></span>You can change the location of the log file by changing the path that is indicated by the logd\_path\_name entry. The log file can be a raw device or a file. See the [ncalogd.conf](http://www.oracle.com/pls/topic/lookup?ctx=E86824-01&id=REFMAN4ncalogd.conf-4)(4) man page for more information about the configuration file.

### **5. (Optional) Define ports for multiple instance support by adding the port numbers in the /etc/nca/ncaport.conf file.**

The following example causes NCA to monitor port 80 on all configured IP addresses.

```
# cat /etc/nca/ncaport.conf
#
# NCA Kernel Module Port Configuration File
#
 .
 .
ncaport=*/80
```
**6. For x86 only: Increase the virtual memory size by using the eeprom command to set the kernelbase of the system.**

```
# eeprom kernelbase=0x90000000
# eeprom kernelbase
kernelbase=0x90000000
```
The second command verifies that the parameter has been set.

**Note -** By setting the kernelbase, you reduce the amount of virtual memory that user processes can use to less than 3 Gbytes. This restriction means that the system is not ABI compliant. When the system boots, the console displays a message that warns you about noncompliance. Most programs do not actually need the full 3–Gbyte virtual address space. If you have a program that needs more than 3 Gbytes, run the program on a system that does not have NCA enabled.

### **7. Reboot the server.**

**Example 3** Using a Raw Device as the NCA Log File

The logd\_path\_name string in ncalogd.conf can define a raw device as the place to store the NCA log file. The advantage to using a raw device is that the service can run faster because the overhead in accessing a raw device is less.

The NCA service tests any raw device that is listed in the file to ensure that no file system is in place. This test ensures that no active file systems are accidentally written over.

The following example shows how to prevent this test from finding a file system, run the following command. The example command destroys part of the file system on any disk partition that had been configured as a file system. In this example, /dev/rdsk/c0t0d0s7 is the raw device that has an old file system in place.

#### # **dd if=/dev/zero of=/dev/rdsk/c0t0d0s7 bs=1024 count=1**

After running the dd command, you can then add the raw device to the ncalogd.conf file.

```
# cat /etc/nca/ncalogd.conf
#
# NCA Logging Configuration File
#
status=enabled
logd_path_name="/dev/rdsk/c0t0d0s7"
logd_file_size=1000000
```
### **Example 4** Using Multiple Files for NCA Logging

The logd\_path\_name string in ncalogd.conf can define multiple targets as the place to store the NCA log file. The second file is used when the first file is full. The following example shows how to select to write to the /var/nca/log file first and then use a raw partition.

```
# cat /etc/nca/ncalogd.conf
#
# NCA Logging Configuration File
#
status=enabled
logd_path_name="/var/nca/log /dev/rdsk/c0t0d0s7"
logd_file_size=1000000
```
## <span id="page-26-0"></span>**How to Disable Caching of Web Pages**

### <span id="page-26-1"></span>**1. Become an administrator.**

For more information, see ["Using Your Assigned Administrative Rights" in](http://www.oracle.com/pls/topic/lookup?ctx=E53394-01&id=OSSUPrbactask-28) *Securing Users and [Processes in Oracle Solaris 11.3](http://www.oracle.com/pls/topic/lookup?ctx=E53394-01&id=OSSUPrbactask-28)*.

**2. Disable the ncakmod kernel module by changing the status entry in /etc/nca/ ncakmod.conf to disabled.**

# **cat /etc/nca/ncakmod.conf**

```
# NCA Kernel Module Configuration File
#
status=disabled
httpd_door_path=/system/volatile/nca_httpd_1.door
nca_active=disabled
```
<span id="page-27-2"></span>See the [ncakmod.conf](http://www.oracle.com/pls/topic/lookup?ctx=E86824-01&id=REFMAN4ncakmod.conf-4) $(4)$  man page for more information.

**3. Disable NCA logging by changing the status entry in /etc/nca/ncalogd.conf to disabled.**

```
# cat /etc/nca/ncalogd.conf
#
# NCA Logging Configuration File
#
status=disabled
logd path name="/var/nca/log"
logd_file_size=1000000
```
<span id="page-27-3"></span>See the [ncalogd.conf](http://www.oracle.com/pls/topic/lookup?ctx=E86824-01&id=REFMAN4ncalogd.conf-4) $(4)$  man page for more information.

### <span id="page-27-0"></span>**4. Reboot the server.**

#### **How to Enable or Disable NCA Logging** v

<span id="page-27-1"></span>You can set NCA logging after NCA has been enabled. See ["How to Enable Caching of Web](#page-24-1) [Pages" on page 25](#page-24-1) for more information.

### **1. Become an administrator.**

For more information, see ["Using Your Assigned Administrative Rights" in](http://www.oracle.com/pls/topic/lookup?ctx=E53394-01&id=OSSUPrbactask-28) *Securing Users and [Processes in Oracle Solaris 11.3](http://www.oracle.com/pls/topic/lookup?ctx=E53394-01&id=OSSUPrbactask-28)*.

### **2. Change NCA logging.**

To permanently disable logging, you need to change the status in /etc/nca/ncalogd.conf to disabled and reboot the system. See the  $ncabqd$ .conf $(4)$  man page for more information.

### ■ **To disable logging:**

# **/etc/init.d/ncalogd stop**

### ■ **To enable logging:**

# **/etc/init.d/ncalogd start**

## <span id="page-28-0"></span>**Loading the Socket Utility Library for NCA**

<span id="page-28-3"></span>Follow this process only if your web server does not provide native support of the AF\_NCA socket.

In the startup script for the web server, add a line similar to the following example to cause the library to be preloaded.

**LD\_PRELOAD=/usr/lib/ncad\_addr.so /usr/bin/httpd**

## <span id="page-28-1"></span>**How to Add a New Port to the NCA Service**

### <span id="page-28-2"></span>**1. Become an administrator.**

For more information, see ["Using Your Assigned Administrative Rights" in](http://www.oracle.com/pls/topic/lookup?ctx=E53394-01&id=OSSUPrbactask-28) *Securing Users and [Processes in Oracle Solaris 11.3](http://www.oracle.com/pls/topic/lookup?ctx=E53394-01&id=OSSUPrbactask-28)*.

### **2. Add a new port entry to /etc/nca/ncaport.conf.**

The following example adds port 8888 on IP address 192.0.2.71. See the [ncaport.conf](http://www.oracle.com/pls/topic/lookup?ctx=E86824-01&id=REFMAN4ncaport.conf-4)(4) man page for more information.

```
# cat /etc/nca/ncaport.conf
#
# NCA Kernel Module Port Configuration File
#
   .
 .
ncaport=*/80
ncaport=192.0.2.71/8888
```
#### **3. Start a new web instance.**

You must include a web address in the file that contains the NCA port configurations before a web server can use the address for NCA. If the web server is running, it must be restarted after the new address is defined.

Enhancing System Performance Using Clock Synchronization and Web Caching in Oracle Solaris 11.3 • October 2017

## <span id="page-30-0"></span>Index

### **C**

clock synchronization definition of, [9](#page-8-3)

### **D**

date synchronizing with another system, [22](#page-21-2) /dev/nca file NCA and, [15](#page-14-0) disabling NCA, [27](#page-26-1) NCA logging, [28](#page-27-1) drift file, [11](#page-10-1)

### **E**

enabling NCA, [25](#page-24-2) NCA logging, [28](#page-27-1) NTP logging, [18](#page-17-3) PTP logging, [20](#page-19-2) PTP service to use the PTP hardware in a NIC, [21](#page-20-1) /etc/hostname.*interface* file NCA and, [15](#page-14-1) /etc/hosts file, [15](#page-14-2) /etc/inet/ntp.client file, [10](#page-9-0) /etc/inet/ntp.conf file, [10](#page-9-1) /etc/inet/ntp.keys file, [10](#page-9-2) /etc/inet/ntp.leap file, [10](#page-9-3) /etc/inet/ntp.server file, [11](#page-10-2) /etc/init.d/ncakmod script, [15](#page-14-3)

/etc/init.d/ncalogd script, [15](#page-14-4) /etc/nca/nca.if file, [15](#page-14-5) /etc/nca/ncakmod.conf file, [15](#page-14-6) /etc/nca/ncalogd.conf file, [15](#page-14-7) /etc/nca/ncaport.conf file, [15](#page-14-8)

### **F**

files required for NCA, [14](#page-13-1) required for NTP, [10](#page-9-4)

### **H**

hosts file, [15](#page-14-2) httpd command NCA and, [13](#page-12-1)

### **I**

identifying the NIC that provides PTP hardware assistance, [20](#page-19-3) installing PTP, [19](#page-18-3)

### **K**

keys file NTP, [10](#page-9-2)

# **L**

leap file

NTP, [10](#page-9-3) list of tasks NCA, [23](#page-22-3) log file for NCA, [15](#page-14-9)

### **N**

**NCA** adding a new port, [29](#page-28-2) architecture, [13](#page-12-1) changing logging, [28](#page-27-1) disabling, [27](#page-26-1) enabling, [25](#page-24-2) files description, [14](#page-13-1) httpd and, [13](#page-12-1) kernel module, [13](#page-12-1) list of tasks, [23](#page-22-3) log file, [15](#page-14-9) new features, [12](#page-11-1) overview, [12](#page-11-2) socket library, [29](#page-28-3) sockets, [24](#page-23-4) system requirements, [24](#page-23-5) nca.if file, [15](#page-14-5), [25](#page-24-3) nca\_addr.so library, [15](#page-14-10) nca httpd 1.door file, [15](#page-14-11) ncab2clf command, [15](#page-14-12) ncaconfd command, [15](#page-14-13) ncakmod module, [13](#page-12-1) ncakmod.conf file, [15](#page-14-6), [25](#page-24-4), [28](#page-27-2) ncalogd script, [15](#page-14-3), [15](#page-14-4) ncalogd.conf file, [15](#page-14-7), [26](#page-25-0), [28](#page-27-3) ncaport.conf file, [15](#page-14-8) Network Cache and Accelerator *See* NCA Network Time Protocol *See* NTP NTP and virtualized SPARC system, [10](#page-9-5) description of, [9](#page-8-4) required files for, [10](#page-9-4) setting up, [17](#page-16-3) NTP client setting up, [17](#page-16-3)

NTP server setting up, [17](#page-16-3) ntp-keygen command, [11](#page-10-3) ntp.conf file, [17](#page-16-4) ntp.drift file, [11](#page-10-1) ntpd daemon, [11,](#page-10-4) [17](#page-16-5) ntpdate command, [11](#page-10-5) ntpdc command, [11](#page-10-6) ntpq command, [11](#page-10-7) ntpstats directory, [11](#page-10-8) ntptime command, [11](#page-10-9) ntptrace command, [11](#page-10-10)

### **P**

Precision Time Protocol *See* PTP PTP description of, [11](#page-10-11) enabling to use PTP hardware in a NIC, [21](#page-20-1) PTP hardware assistance for an interface, [20](#page-19-3) PTP logging, [12](#page-11-3) enabling, [20](#page-19-2) PTP master, [11](#page-10-12) description of, [11](#page-10-11) setting up, [19](#page-18-4) PTP slave, [11](#page-10-13) description of, [11](#page-10-11) setting up, [19](#page-18-5)

### **R**

rdate command, [22](#page-21-3), [22](#page-21-2)

### **S**

setting up interface as a PTP master, [19](#page-18-4) interface as a PTP slave, [19](#page-18-5) NTP client, [17](#page-16-3) NTP server, [17](#page-16-3)

sockets NCA and, [24](#page-23-4) synchronizing time with another system, [22](#page-21-3) /system/volatile/nca\_httpd\_1.door file, [15](#page-14-11)

### **T**

time synchronizing with another system, [22,](#page-21-3) [22](#page-21-2)

### **U**

using PTP hardware in the NIC, [21](#page-20-1) /usr/bin/ncab2clf command, [15](#page-14-12) /usr/lib/inet/ntpd daemon description, [11](#page-10-4) /usr/lib/nca\_addr.so library, [15](#page-14-10) /usr/lib/net/ncaconfd command, [15](#page-14-13) /usr/ntp/ntpstats directory, [11](#page-10-8) /usr/sbin/ntp-keygen command, [11](#page-10-3) /usr/sbin/ntpdate command, [11](#page-10-5) /usr/sbin/ntpdc command, [11](#page-10-6) /usr/sbin/ntpq command, [11](#page-10-7) /usr/sbin/ntptime command, [11](#page-10-9) /usr/sbin/ntptrace command, [11](#page-10-10)

### **V**

/var/log/ptp.log, [12](#page-11-3) /var/nca/log file, [15](#page-14-9) /var/ntp/ntp.drift file, [11](#page-10-1)

### **W**

web cache server administering, [25](#page-24-5) multiple instance support, [24](#page-23-6) web pages

Enhancing System Performance Using Clock Synchronization and Web Caching in Oracle Solaris 11.3 • October 2017